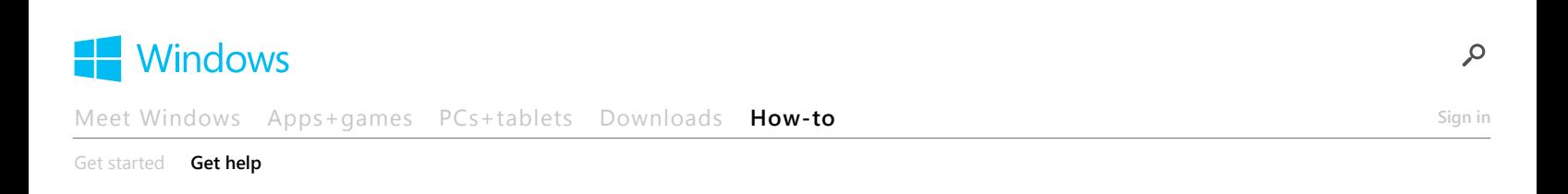

# Hear text read aloud with Narrator **[Windows 8.1, Windows RT 8.1](javascript:void(0))**

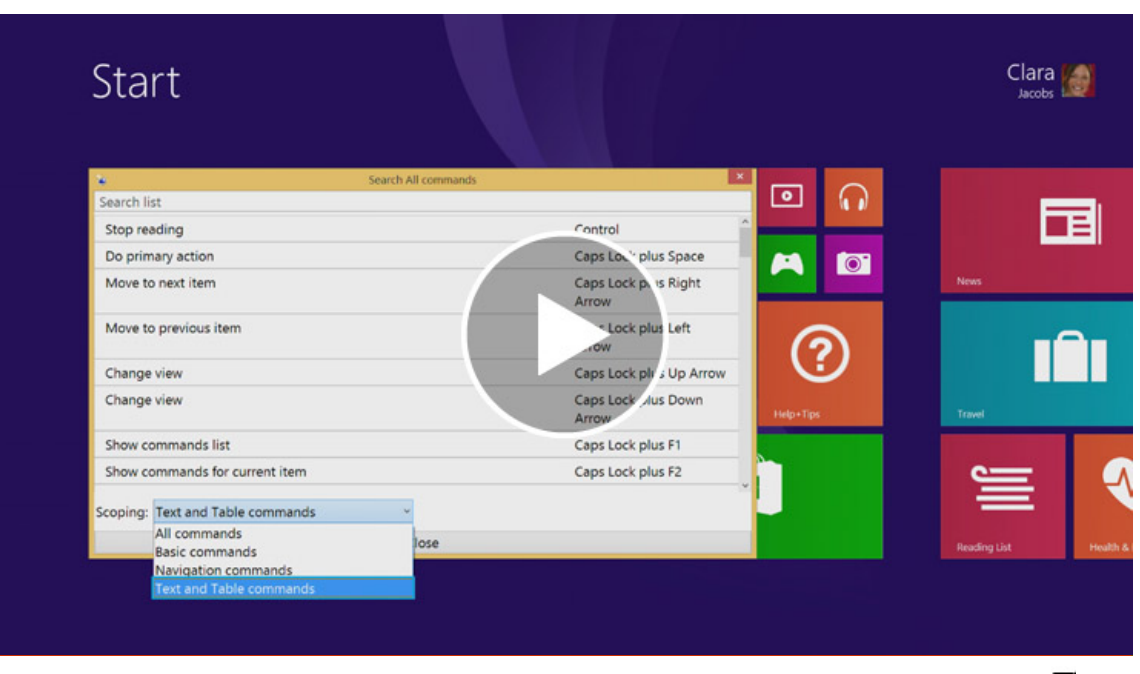

Watch a video about how to hear text read aloud with Narrator. (To view captions in your language, tap or click the Closed captioning button  $\Box$ )

Narrator is a screen reader that reads text on the screen aloud and describes events like error messages so you can use your PC without a display.

#### **Note**

Narrator is available in English (United States, United Kingdom, and India), French, Italian, German, Japanese, Korean, Mandarin (Chinese Simplified and Chinese Traditional), Cantonese (Chinese Traditional), Spanish (Spain and Mexico), Polish, Russian, and Portuguese (Brazil).

### **Starting Narrator**

There are different ways to start Narrator. These are the four ways many people prefer:

- $\bullet$  On a keyboard, press the Windows logo key  $\blacksquare$  + Enter.
- On a tablet, press the Windows logo button  $\blacksquare$  and Volume Up button together.
- On the sign-in screen, tap or click the **Ease of access and** button in the lower-left corner and choose Narrator.
- Swipe in from the right edge of the screen, tap **Settings**, and then tap **Change PC settings**. (If you're using a mouse, point to the upper-right corner of the screen, move the mouse pointer down, click **Settings**, and then click **Change PC settings**.) Tap or click **Ease of Access**, tap or click **Narrator**, and then move the slider under **Narrator** to turn it on.

#### **Tips**

If you want to get started right away, press Caps Lock+F1 after you open Narrator, or tap the touchscreen three times with four fingers. This will show you all of the Narrator commands.

If you want to use Caps Lock to capitalize letters while you're using Narrator, press the Caps Lock key twice in quick succession.

# **Exiting Narrator**

There are also different ways to exit Narrator. These are the two shortcuts many people prefer:

- $\bullet$  On a keyboard, press the Windows logo key  $\blacksquare$  + Enter.
- On a tablet, press the Windows logo button  $\blacksquare$  and Volume Up button together.

## **New touch gestures**

Windows 8.1 and Windows RT 8.1 have new actions and new locations for common commands. Here are a few important gestures to get you started.

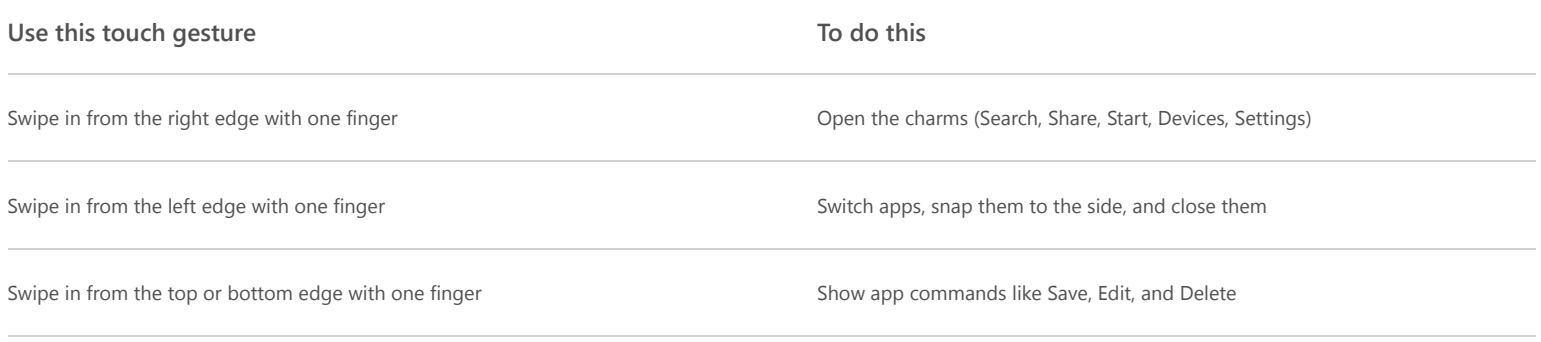

#### **Note**

The press and hold gesture isn't supported in Narrator.

# **New keyboard shortcuts**

Windows 8.1 and Windows RT 8.1 have new keyboard shortcuts too. Here are a few helpful ones.

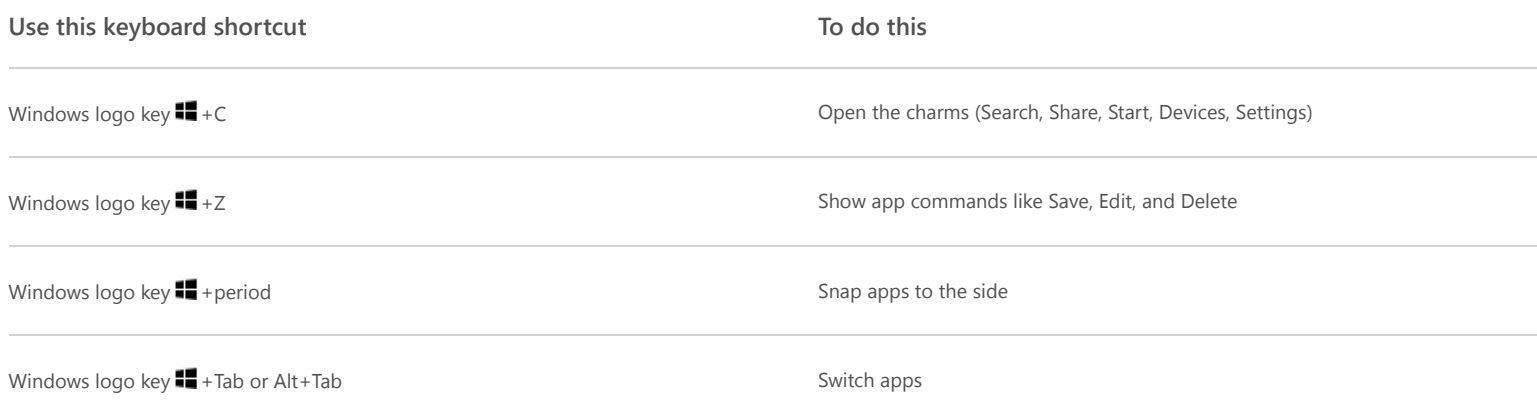

### **Narrator settings**

You can change settings for Narrator in PC settings. To find these settings:

- 1. Swipe in from the right edge of the screen, tap **Settings**, and then tap **Change PC settings**. (If you're using a mouse, point to the upper-right corner of the screen, move the mouse pointer down, click **Settings**, and then click **Change PC settings**.)
- 2. Tap or click **Ease of Access**, and then change any of the following settings.

#### **Hear what's on the screen**

- **Narrator.** Use this slider to turn Narrator on or off.
- **Start narrator automatically.** You can choose whether Narrator starts automatically each time you sign in.

#### **Voice**

- Choose a voice. With this drop-down menu you can select different types of voices in Narrator, if they're available in your language.
- **Speed.** You can change the speed of the voice with this slider.
- **Pitch.** You can change the pitch of the voice with this slider.

#### **Sounds you hear**

- **Read hints for controls and buttons.** You can choose whether Narrator will read hints about how to interact with common items such as buttons, links, list items, and sliders.
- **Characters you type.** You can choose whether or not Narrator reads each key you enter
- **Words you type.** Choose whether or not Narrator reads the words that you type.
- **Lower the volume of other apps when Narrator is running.** This option makes other apps quieter so it's easier to hear Narrator.
- **Play audio cues.** This option turns on the extra sounds that Narrator plays when you do certain actions.

#### **Cursor and keys**

- **Highlight the cursor.** This option lets you show or hide the box that highlights where Narrator is on your screen.
- **Have insertion point follow Narrator.** This option lets you show or hide the box that highlights where Narrator is on your screen.
- **Activate keys on touch keyboard when I lift my finger off the keyboard.** If touch mode is available, you can turn this setting on so you can type faster using the touch keyboard. With this setting, you can drag to search for the item you're looking for and lift your finger to press the key.

### **Keyboard commands**

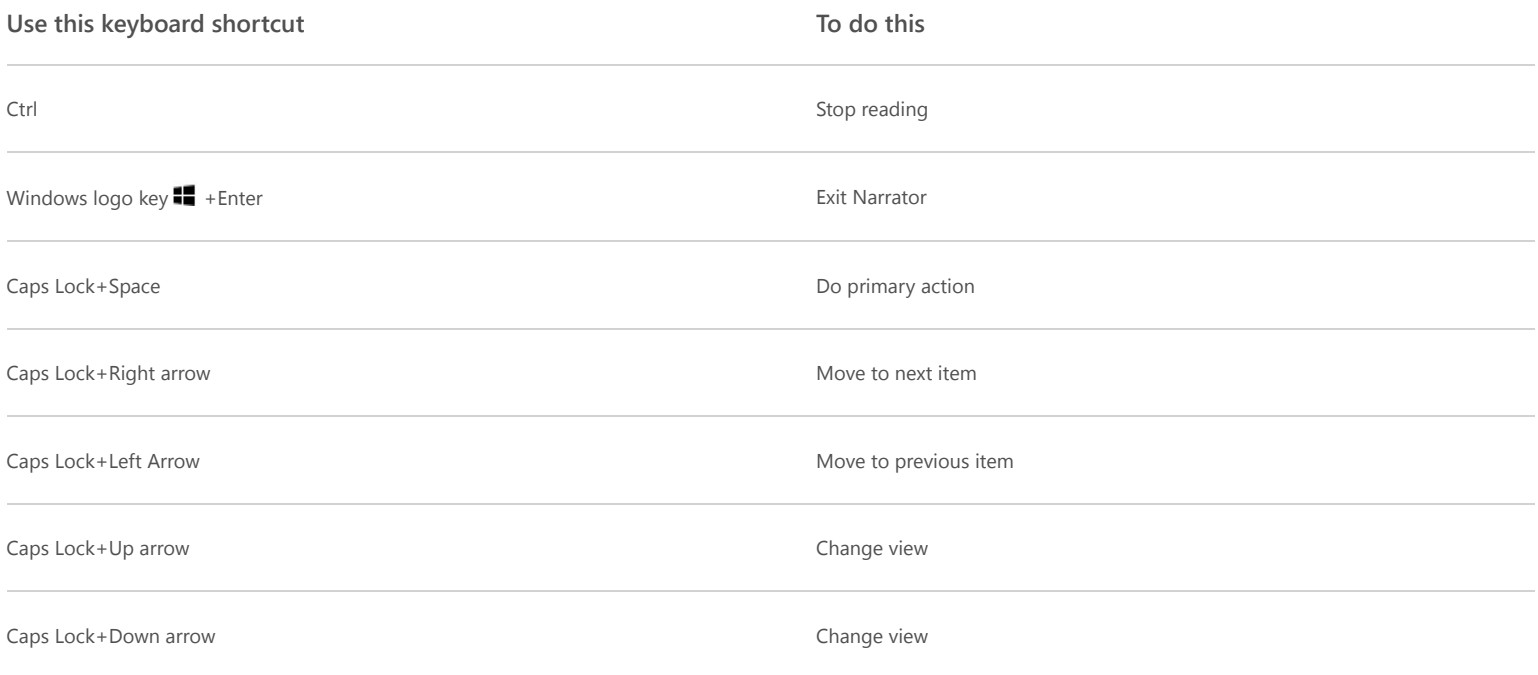

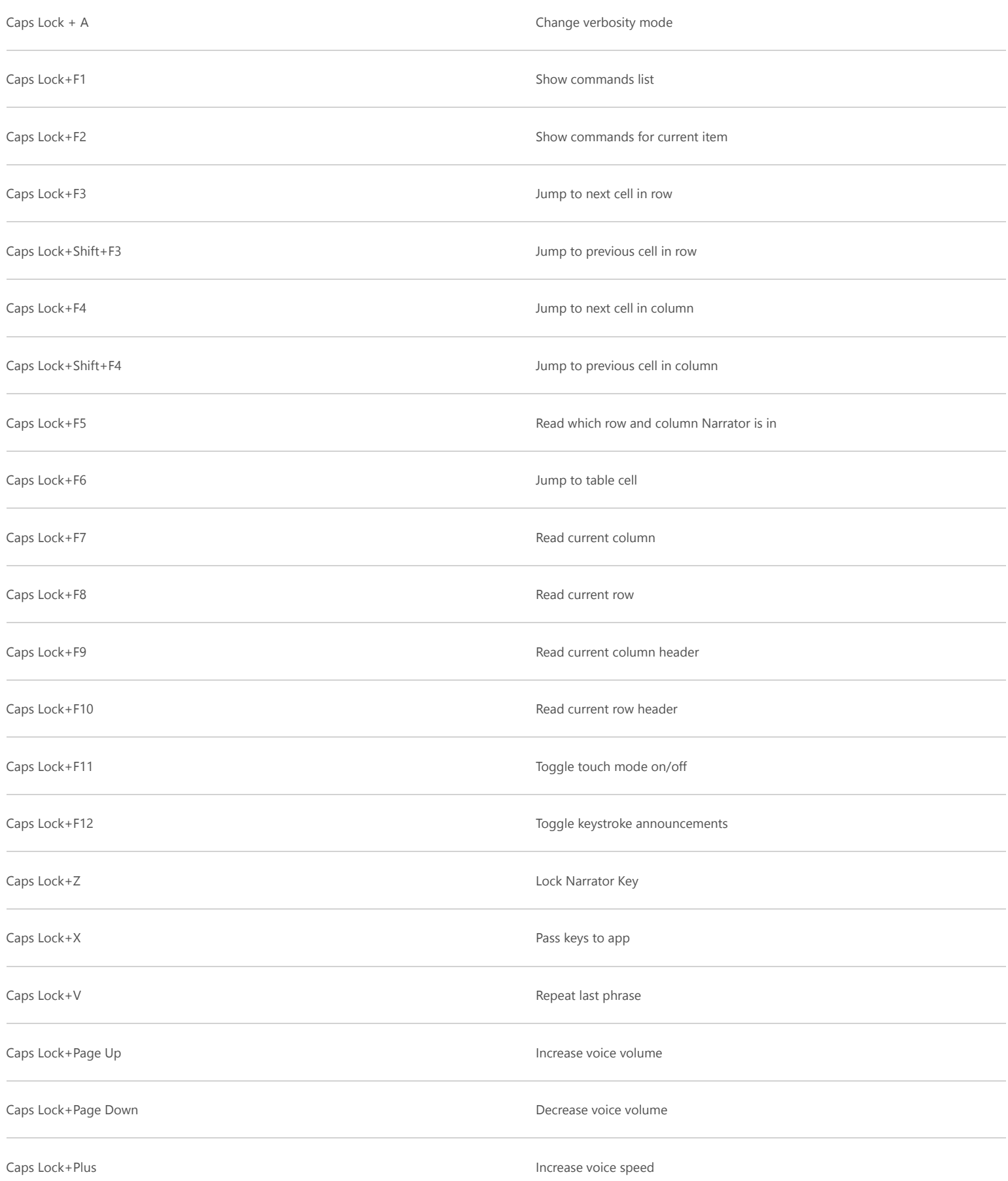

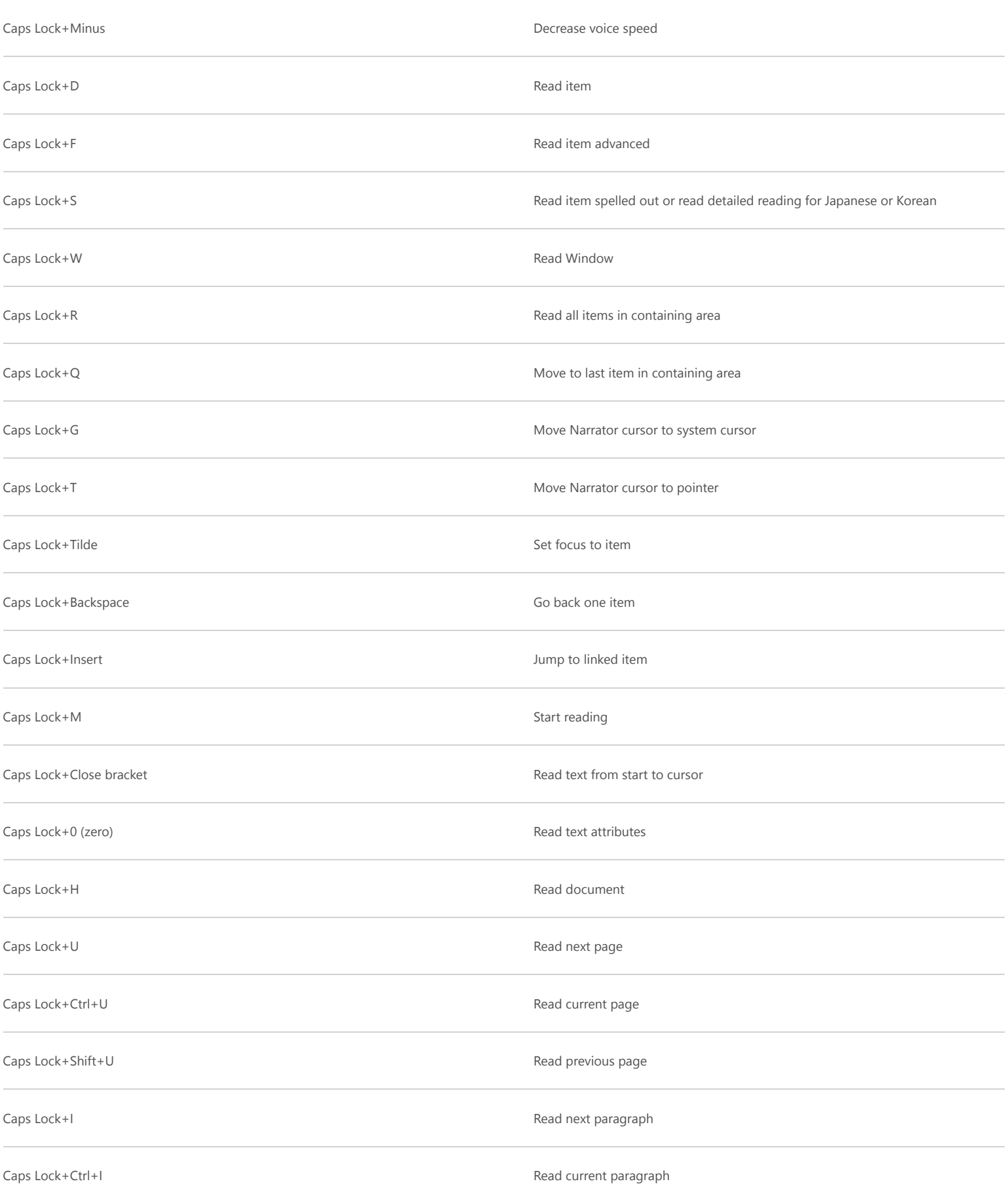

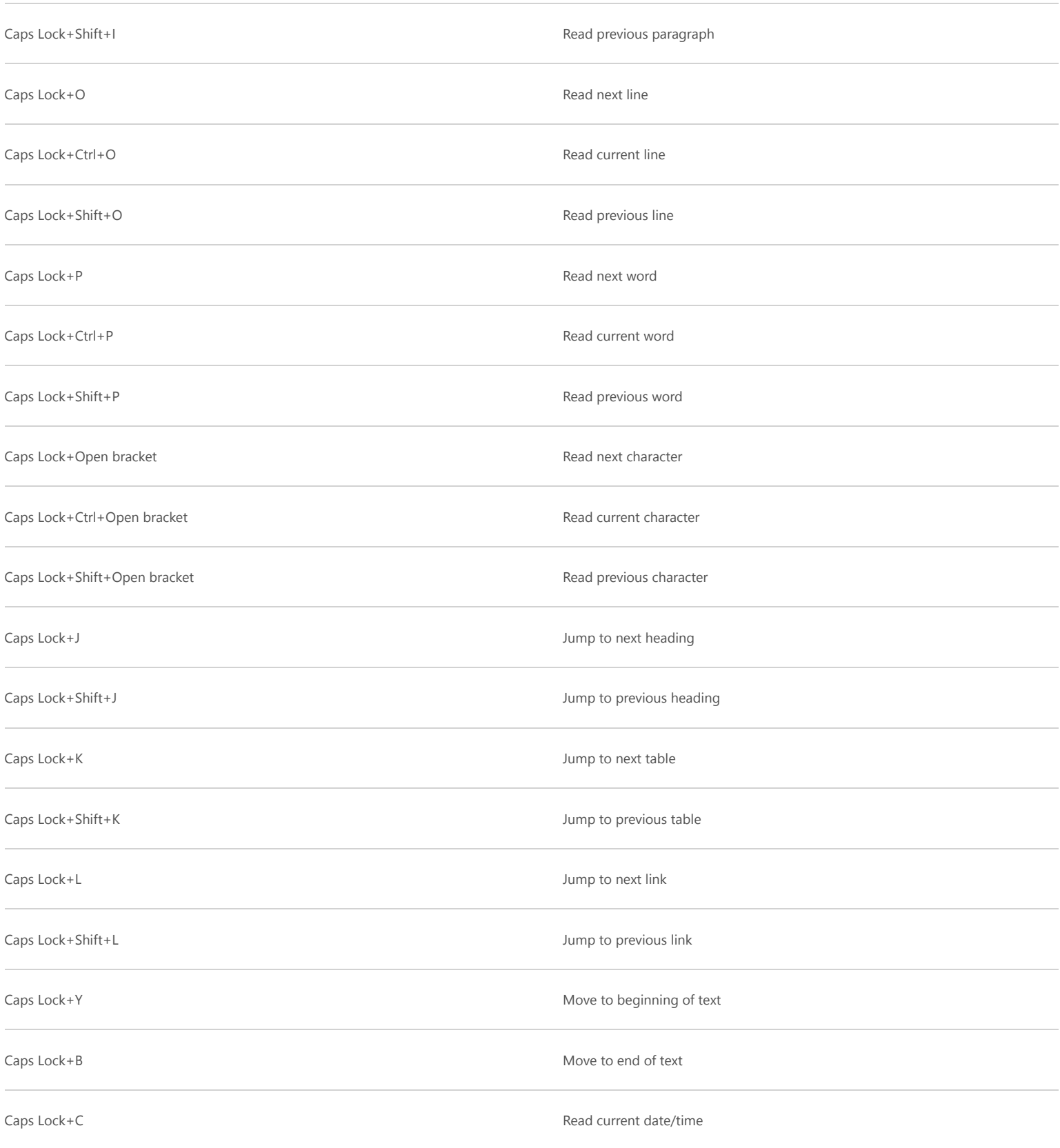

# **Touch commands**

If you have a new PC that supports four or more contact points, you can use touch commands to control your PC.

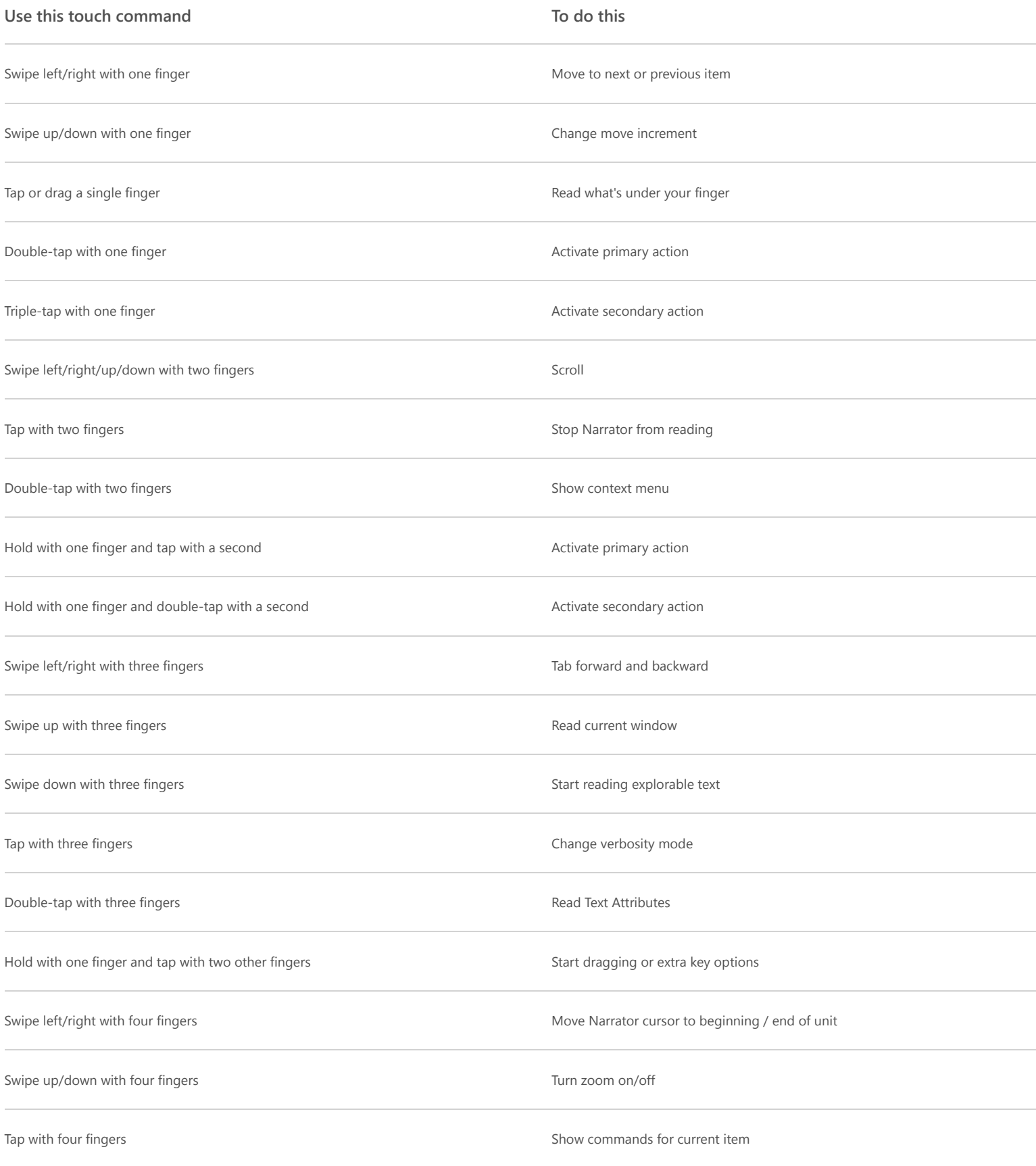

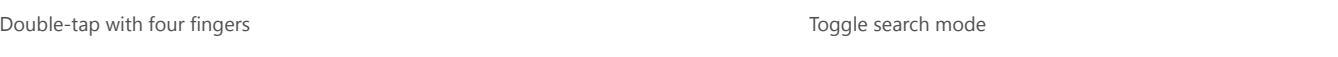

Triple-tap with four fingers Show Narrator commands list

#### **Note**

Narrator provides basic screen-reading capabilities so you can use Windows when you don't have a more comprehensive screen reader. Narrator isn't designed to read content in all apps. For more info about screen readers and other assistive technologies, go to the **[Microsoft Accessibility](http://go.microsoft.com/fwlink/p/?linkid=674)** website.

# **Need more help?**

See all support pages for **[personalization & ease of access](http://windows.microsoft.com/en-us/windows/personalization-accessibility-help)**.

Ask a question in the **[community forums](http://go.microsoft.com/fwlink/p/?LinkId=258592)**.

**Hello from Seattle. [United States of America](http://windows.microsoft.com/en-us/windows/worldwide) [Disclaimers](http://windows.microsoft.com/en-us/windows/disclaimers) [Terms of Use](http://go.microsoft.com/fwlink/?linkid=123158) [Trademarks](http://go.microsoft.com/fwlink/?linkid=123159) [Privacy & Cookies](http://go.microsoft.com/fwlink/?linkid=123161) [Site Map](http://windows.microsoft.com/en-us/windows/sitemap) © 2014 Microsoft**

Microsoft